# La herramienta de tests de usabilidad a distancia *Loop11*

## Por **Jesús Bustamante**

**Resumen:** *Las herramientas de usabilidad a distancia son muy valiosas y útiles para el diseño y la administración de tests de usabilidad. Nos pueden servir para simplificar y agilizar los procesos. Se describe la aplicación Loop11 en detalle y se comenta nuestra experiencia con ella en dos de estos tests.*

**Palabras clave:** *Usabilidad, Usabilidad a distancia, Tests de usabilidad, Herramientas, Diseño de la interacción, Experiencia del usuario, Ux, Loop11.*

## **Title:** The remote usability testing tool *Loop11*

**Abstract:** *Remote usability testing tools are very valuable and useful in the design and management of usability tests. These tools can help simplify and streamline our processes. We describe the tool "Loop11" in detail and offer comments on what we learned from our experience with it in two usability tests.* 

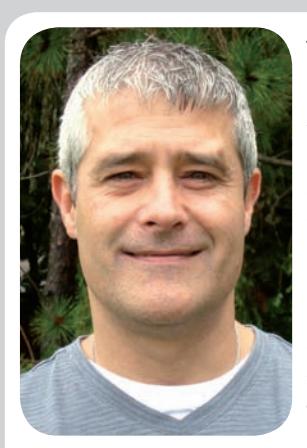

*Jesús Bustamante es un pionero de la arquitectura de la información con más de 13 años de experiencia en todos los aspectos del diseño y desarrollo de sitios de web. Es licenciado en filosofía por la Univ. Complutense de Madrid (1988) y Master of Arts en biblioteconomía y ciencias de la información por la Univ. de Wisconsin-Madison, EUA (1991). Desde 1998 es miembro del consejo asesor de El profesional de la información. Trabaja para el Centro Europeo para el Desarrollo de la Formación Profesional (Cedefop), Thessaloniki (Grecia) como experto senior y bibliotecario de sistemas. En 2003 creó Heyzeus Information Architecture para asesorar y ofrecer servicios de consultoría en arquitectura de información a clientes como Orbitz y Evanston Northwestern Health* 

*– CORE. Entre 1996 y 2001 fue socio y vicepresidente de arquitectura de información del Web Design Group, donde creó uno de los primeros departamentos de AI y elaboró la metodología de diseño de aplicaciones web que convirtió al WDG en una de las principales agencias de web de Chicago, USA. http://www.heyzeus.com/*

**Keywords:** *Usability, Remote usability, Usability tests, Tools, Interaction design, User experience, Ux, Loop11.*

**Bustamante, Jesús**. "La herramienta de tests de usabilidad a distancia *Loop11*". *El profesional de la información*, 2010, julio-agosto, v. 19, n. 4, pp. 425-429.

DOI: 10.3145/epi.2010.jul.13

**Hoy en día ya nadie pone en duda la importancia de la evaluación de la usabilidad de los sitios web o de otros productos y servicios. Sin embargo, en ocasiones en las que los presupuestos son pequeños o cuando hay que lanzar una aplicación en un plazo muy corto de tiempo, cabe el riesgo de que los tests de usabilidad puedan acabar sacrificándose.**

La evaluación de la usabilidad con métodos presenciales tradicionales es un proceso laborioso y requiere atención especializada para diseñar los tests, reclutar participantes, administrar los tests y presentar los resultados de una manera clara, objetiva y convincente. Cualquier aplicación que nos ayude a simplificar y agilizar estos procesos puede resultar muy útil en la práctica (lo que podría significar un ahorro de tiempo y dinero).

Las herramientas de usabilidad remota (o a distancia) que se han popularizado en los últimos dos años satisfacen precisamente esta necesidad.

En noviembre de 2009 decidimos identificar las herramientas de usabilidad a distancia disponibles en el mercado para su posible utilización en futuros tests de usabilidad de nuestros sitios web. En la tabla 1 se ofrece una lista de algunas de las aplicaciones disponibles a día de hoy y se comparan sus características funcionales (según se describen en los sitios web correspondientes).

Decidimos evaluar más detalladamente *Loop11* porque está totalmente basada en web, no requiere la instalación de ningún software o plug-in y se puede configurar muy rápida y fácilmente.

En esta nota presentamos una descripción de las características funcionales de *Loop11* junto con las valoraciones que se derivan de su utilización en los dos tests de usabilidad que describimos a continuación.

# Tests de usabilidad con *Loop11*

Para nuestra evaluación utilizamos la opción de test de prueba gratuito que ofrece *Loop11*. Este test permite un máximo de 5 tareas y 2 preguntas (los datos resultantes se almacenan durante 7 días).

#### **Primer test, noviembre 2009**

El primer test en el que utilizamos *Loop11* tuvo lugar en noviembre de 2009, y estaba constituído por 2 tareas. La primera pedía a los participantes encontrar en nuestro sitio web una publicación de la que

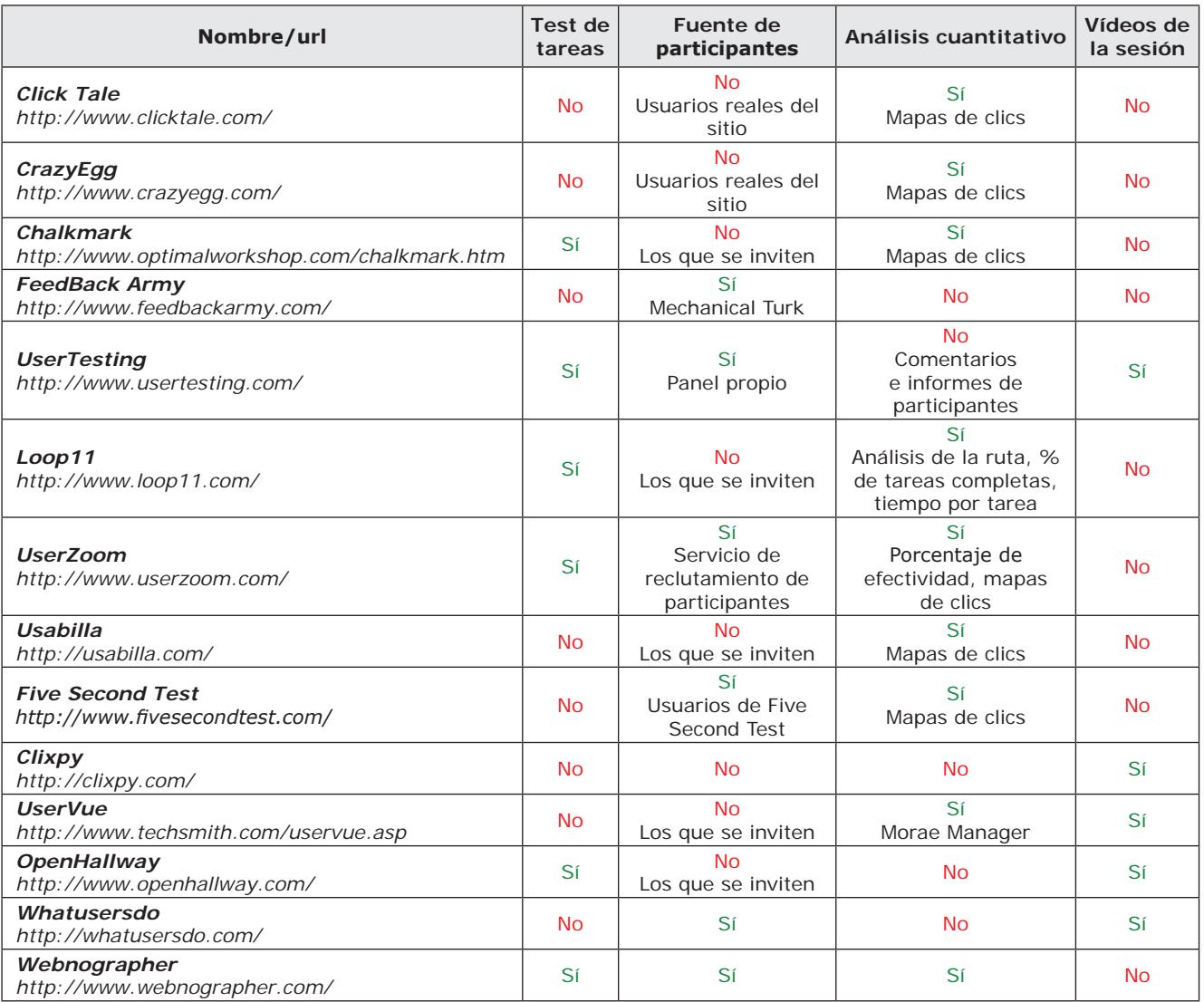

*Tabla 1. Comparativa de algunas herramientas de usabilidad a distancia*

se facilitaba su título exacto. La segunda tarea consistía en averiguar si existían en nuestra web anuncios de procedimientos de licitación en curso en el momento del test (*open calls for tender*).

Cada tarea tenía asignados uno o dos urls (*success url*) con el fin de registrar cada éxito. Dos en el caso de la primera tarea (la página de descripción de la publicación y el texto completo del documento en formato pdf) y uno en la segunda: la página de licitaciones.

Al completar cada tarea se pidió a los participantes su opinión acerca del nivel de dificultad, a lo que tenían que responder obligatoriamente. Para la respuesta se utilizó una escala Likert de 4 puntos (muy difícil, difícil, fácil, muy fácil).

El número máximo de participantes de nuestro test se estableció en 50. A cada usuario (identificado por su ip) se le permitió participar en la evaluación una sola vez. Los participantes fueron reclutados sin ningún tipo de requisitos específicos de selección. Se enviaron invitaciones por correo electrónico con el url de la prueba a colegas, familiares y amigos. También fue enviada una invitación a la lista de distribución *IweTel*. No se pidió a los participantes facilitar ningún tipo de información demográfica. La participación fue anónima y no hubo observación alguna durante los tests.

# **Segundo test, abril 2010**

El diseño del test era casi idéntico al de noviembre de 2009, pero se realizó sobre una versión nueva

del sitio web para poder así comparar los resultados.

También en esta segunda ocasión el test estaba constituído por las mismas dos tareas con los urls de éxito (*success url*) equivalentes a los del test anterior. Al completar cada una de las tareas, a los participantes se les pidió su opinión acerca del nivel de dificultad de la misma con la misma pregunta y escala que se utilizó en noviembre.

Una de las diferencias más importantes del segundo test con respecto al primero es que, en esta segunda ocasión quisimos observar un subconjunto de 16 de los 66 participantes en la prueba.

Se permitió que una sola ip participase más de una vez, porque todas las sesiones observadas se

hicieron con el mismo ordenador. Los participantes observados eran empleados y empleadas de nuestra agencia y fueron seleccionados de modo que estuviesen representadas todas las areas. Estas 16 sesiones fueron grabadas con *CamStudio*, un programa de código abierto que permite grabar en formato avi la actividad de pantalla y el sonido recogido por el micrófono del ordenador.

# *http://camstudio.org/*

En el caso de los participantes que no fueron observados, y como en la ocasión anterior, se enviaron invitaciones por correo electrónico con el url de la prueba a colegas, familiares, amigos y a la lista de distribución *IweTel*. No se pidió facilitar ningún tipo de información demográfica.

**"***Loop11* **presenta un detallado análisis de la ruta de cada participante y tarea"**

# Características funcionales de *Loop11*

En esta descripción detallada de la herramienta *Loop11* intercalaremos las observaciones y valoraciones principales que hemos extraído durante las pruebas descritas anteriormente.

Aunque el diseño intelectual de un test siempre requiera la labor de un experto (al que *Loop11* no puede reemplazar), un test de usabilidad nuevo se puede crear y lanzar con *Loop11* en pocos minutos. Para empezar, basta con darle un nombre al proyecto y decidir si se empieza de cero o se utilizará un proyecto anterior como plantilla (figura 1).

En el paso siguiente se elige el idioma de la interfaz que *Loop11* utiliza para impartir el test. El idioma por defecto es el inglés, aunque

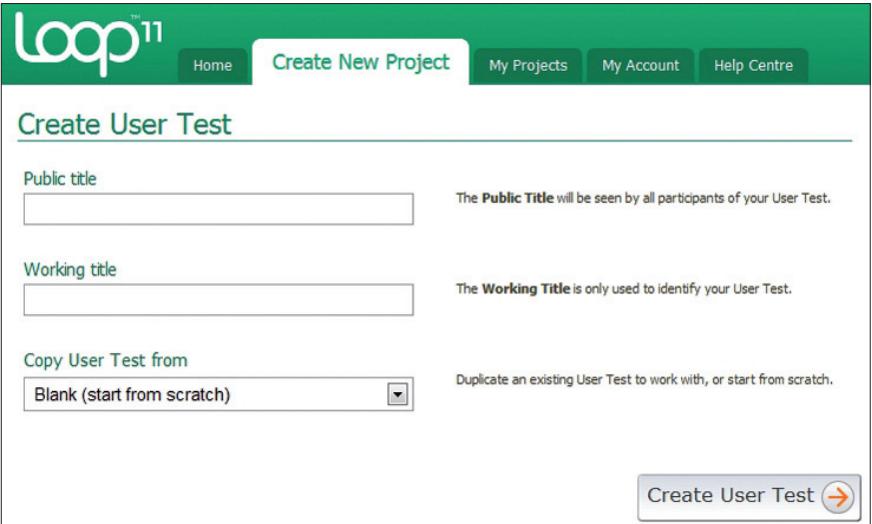

*Figura 1. Creación de un test nuevo*

pueden elegirse otros como el español, el alemán o el chino. Quien elabora el test escribirá el texto de tareas, preguntas, instrucciones a los participantes, etc., en el idioma que corresponda. *Loop11* permite elegir un solo idioma en cada proyecto.

Una vez creado el nuevo test se procede al planteamiento de las tareas que los participantes habrán de acometer, de las preguntas que habrán de responder y de la secuencia de tareas y preguntas que el autor del test establezca. Un test puede contener tantas preguntas y/o tareas como se considere oportuno (aunque, como se dijo, la versión de prueba gratuita que nosotros utilizamos en nuestros dos tests tiene una limitación de 5 tareas y dos preguntas).

Cada tarea consiste en un enunciado, una descripción en la que se pueden dar instrucciones más detalladas a los participantes, un url de partida, y uno o más urls de éxito (aquellas páginas a las que han de llegar los participantes para considerar que han cumplido la tarea satisfactoriamente).

El paso siguiente consiste en definir todos los parámetros relativos a los participantes. En concreto se ha de decidir el número máximo de participantes, escribir el texto con el que se les agradece su participación, el url al que queremos que el sistema les redirija al terminar su test, así

como decidir si vamos a permitir que una dirección ip pueda participar en la prueba más de una vez.

El paso previo al lanzamiento del test consiste en invitar a los participantes. Las opciones que ofrece *Loop11* son: generación de un url para enviar a los participantes por correo electrónico o por cualquier otro medio, generación de un pequeño script que puede añadirse al código de las páginas de un sitio web para que muestre una ventana (pop-up) invitando a participar a los visitantes, reclutamiento de participantes mediante el servicio de *Ethnio* y finalmente utilizar los servicios profesionales de identificación de paneles en línea (*online panels*) de empresas como *Survey Sampling International*, *Global Market Insite*, *Market Tools*, etc.

#### *http://ethnio.com/*

En nuestro caso para ambos tests optamos por la generación de un url para incluir en los mensajes de correo electrónico con los que invitamos a nuestros participantes.

En lo que respecta a la invitación de participantes se permite mucha flexibilidad a la hora de combinar *Loop11* con diferentes procedimientos de muestreo y de selección de paneles de participantes.

Los autores del test pueden probarlo como si fueran participantes antes de cerrarlo y lanzarlo. Mientras esté abierto, se puede volver a cada uno de los pasos anteriores para modificar parámetros. Una vez lanzado el test, éste queda cerrado y no pueden hacerse modificaciones, con la excepción de la designación de urls de éxito, que es una característica que nos parece muy útil a la hora de corregir posibles errores de diseño de las tareas (como discutiremos más adelante).

**"Entre los datos que proporciona** *Loop11* **se incluyen la tasa media de éxito, de fracaso y de abandono del test completo"**

## Administración de los tests

Cuando un participante hace clic en el url de invitación para participar en un test, *Loop11* lo recibe con una página de bienvenida que contiene las instrucciones necesarias para utilizar la interfaz.

Los participantes comienzan el test haciendo clic en el botón de comienzo y *Loop11* presenta la primera tarea dentro de una interfaz propia (mínima y muy discreta) que aparece en la parte superior de la pantalla (figura 2).

Esta franja superior indica el porcentaje del test que ha tenido lugar (0% en el primer paso), el enunciado de la tarea que ha de acometer el participante y dos controles que permiten al participante indicar que ha completado la tarea (*task complete*) o que abandona (*abandon task*) y continuar el test en la secuencia de tareas y preguntas prestablecida.

En nuestra valoración de la aplicación creemos que es necesario resaltar lo siguiente: aunque la interfaz con la que *Loop11* envuelve las pantallas que son objeto del test es muy usable, no se puede ignorar que es un factor más de la interfaz total con la que se enfrenta el participante en la prueba y que puede interferir con su modelo mental.

Después de nuestro primer test de usabilidad con *Loop11* (en el que no hubo observación alguna) concluímos que era aconsejable en el futuro, combinar esta herramienta con la observación presencial (por lo menos de parte de los participantes). Así lo hicimos en nuestro segundo test (en el cual, como se dijo antes, observamos a 16 participantes).

En nuestro segundo test observamos por ejemplo el caso de un participante que, confundido por una pantalla que no esperaba, cerró el navegador. También hemos observado que los botones de *Loop11* pueden no ser visibles cuando la pantalla se abre en ventanas que tienen el tamaño restringido.

Una situación que tuvo lugar en nuestro segundo test ilustra claramente la importancia de la observación presencial. Algunos de los usuarios que observamos parecían buscar la caja de búsqueda de nuestro sitio web sin encontrarla. Por ejemplo, uno de ellos copió el título de la publicación, pero luego no lo pegó en ningún sitio. Al observar esto, pusimos más empeño en que los partipantes expresasen en voz alta lo que pensaban. Casi un 50% de ellos/as expresaron que no encontraban la caja de búsqueda.

*Loop11*, como veremos a continuación, mantiene un registro muy detallado de la interacción de cada uno de los participantes (por ejemplo, registra cada instancia en la que un participante hace una búsqueda) sin embargo, no puede percibir que un participante busca algo que no encuentra.

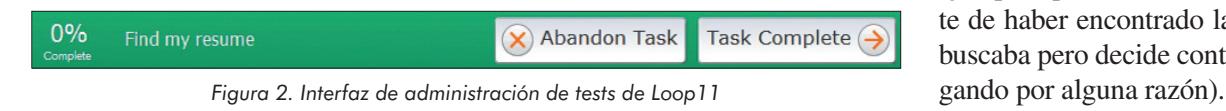

## Análisis de los resultados del test

*Loop11* nos permite presentar los resultados de un test de manera clara, objetiva y convincente.

Entre los datos que proporciona se incluyen la tasa media de éxito, de fracaso y de abandono del test completo. Sobre cada una de las tareas se ofrecen indicadores como: promedio de páginas vistas (*page views*) y tiempo medio por tarea, página más frecuente de éxito (*success page*), de fracaso (*fail page*) y de abandono (*abandon page*), primer clic (*first click*) y ruta de navegación más frecuente.

Hemos comprobado que *Loop11* utiliza las definiciones de conceptos siguientes:

a) Éxito (*success*) es la situación en la que un participante hace clic en el botón *task complete* mientras se encuentra en una de las páginas que se han marcado como url de éxito (*success url*) (figura 3).

b) Fracaso (*fail*) es la situación en la que un participante hace clic en el botón *task complete* mientras se encuentra en una página diferente de las que se han marcado como url de éxito. Las figuras 4 y 5 muestran ejemplos de ruta de navegación en que el participante "fracasa".

c) Abandono (*abandon*) tiene lugar cuando un participante hace clic en el botón *abandon task*.

Nótese que la situación (figura 5) en la que el participante pasa por uno o más urls de éxito, pero finalmente hace clic en *task complete* en una página diferente, siempre es interpretado por *Loop11* como "fracaso". Es importante tener en cuenta que un observador humano podría registrar como fracaso unos casos pero no otros (porque advierte, por ejemplo, que el usuario es consciente de haber encontrado la página de buscaba pero decide continuar nave-

Esto es importante destacarlo, porque si se utiliza *Loop11* en combinación con la observación, pueden no coincidir exactamente las tasas de éxito y fracaso calculadas por la herramienta con las calculadas por el observador.

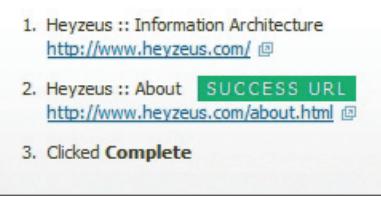

*Figura 3. Ejemplo de ruta de navegación en que el participante completa la tarea "con éxito"*

- 1. Heyzeus :: Information Architecture http://www.heyzeus.com/ 2. Heyzeus :: Portfolio http://www.heyzeus.com/portfolio.html @
- 3. Clicked Complete

*Figura 4. Ejemplo de ruta de navegación sin url de éxito en la que el participante "fracasa"*

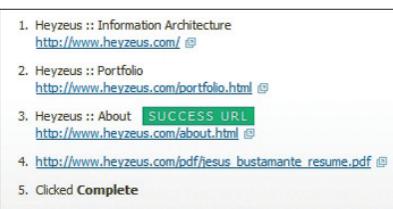

*Figura 5. Ejemplo de ruta de navegación con url de éxito en la que el participante "fracasa"*

Además de los indicadores anteriores, *Loop11* recoge una gran cantidad de datos sobre cada participante, tales como la dirección ip, navegador, fecha del test, tiempo total del test y tiempo por tarea, número total de páginas vistas y número de páginas vistas por cada tarea.

Por último, y muy importante, *Loop11* presenta un detallado análisis de la ruta de cada participante y tarea. Todos estos informes se pueden consultar en el sitio web de *Loop11* y se pueden exportar en formato pdf, csv o excel xml.

Una característica funcional y valiosa de *Loop11* es la posibilidad

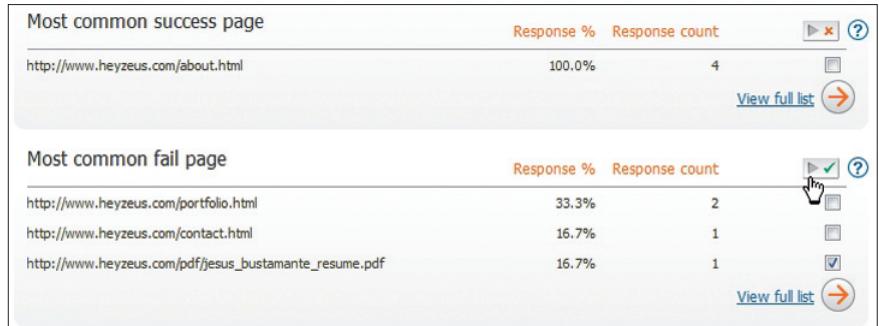

*Figura 6. Reasignación de urls de éxito*

de añadir o quitar urls de éxito mientras los tests tienen lugar e incluso cuando el test de usabilidad ya ha concluído (figura 6).

Esta característica es muy útil a la hora de corregir posibles errores en el diseño de las tareas. En nuestro segundo test utilizamos esta opción para añadir dos urls de éxito más a la primera tarea (publicación) porque entre noviembre de 2009 y abril de 2010, nuestra agencia había publicado un nuevo documento con título casi idéntico al que indicábamos en el enunciado de nuestra primera tarea.

**"Nuestra experiencia con** *Loop11* **nos hace aconsejar su combinación con la observación directa de los tests"**

#### **Conclusiones**

Herramientas como *Loop11* son muy valiosas y útiles para el diseño y la administración de tests de usabilidad, porque nos permiten simplificar y agilizar los procesos, medir, comparar y establecer puntos de referencia.

Estos datos objetivos y comparables nos ayudan además a demostrar la importancia de los tests de usabilidad y a informar a administradores y clientes sobre los riesgos de omitirlos cuando el tiempo o los presupuestos han de recortarse.

Creemos que la inclusión de *Loop11* (u otras aplicaciones de usabilidad a distancia similares) entre las herramientas habituales de los profesionales de la usabilidad y la experiencia del usuario es una excelente práctica.

Asímismo, nuestra experiencia con *Loop11* en dos tests de usabilidad nos anima a aconsejar su combinación con la observación directa de la totalidad o parte de los tests de usabilidad. La observación es la mejor forma de obtener información cualitativa sobre el comportamiento de los participantes.

Esperamos que las observaciones y comentarios que obtuvimos de los dos tests de usabilidad en los que utilizamos *Loop11*, proporcionen a los profesionales elementos de juicio práctico que les permitan hacer un uso más eficaz y eficiente de las herramientas de usabilidad a distancia.

# **Referencias**

**Bolt|Peters**. "Remote UX Tools". *Remote Usability*.

*http://remoteusability.com/tools/*

**Costa, James**. "Information gathering: a roundup of UX app". *UX booth*, 23 febrero 2010. *http://www.uxbooth.com/blog/informationgathering-a-roundup-of-ux-applications/ #comment-49362*

*Jesús Bustamante. Centro Europeo para el Desarrollo de la Formación Profesional (Cedefop), Thessaloniki, Grecia. jesus.bustamante@cedefop.europa.eu heyzeus@heyzeus.com http://www.heyzeus.com*

Inteligencia sin relatividades

Espacio y tiempo son siempre variables relativas. Salvo con la gama de soluciones de Eun, soluciones inteligentes para optimizar ambas. Menos tiempos muertos. Menos espacios desaprovechados.

estanterías eun s.a.

B° Salbatore, 17 - Apdo, 82 20200 Beasain (Gipuzkoa) · Spain T.: +34 902 114 907 F.: +34 902 114 908 E.: comercial@eun.es

#### eun madrid s.a.

C/ Del Yunque, 27 Pol. Ind. Santa Ana 28522 Rivas Vaciamadrid (Madrid) · Spain T.: +34 902 170 599 F.: +34 91 301 13 07 E.: eunmadrid@eun.es

## eun méxico s.a. de c.v.

Río Tiber No. Desp. 501 Col. Cuauhtémoc, c.p. 06500 México, D.F. T.: 5208 8896 F: 5514 2547 E.: comercial@eun.com.mx

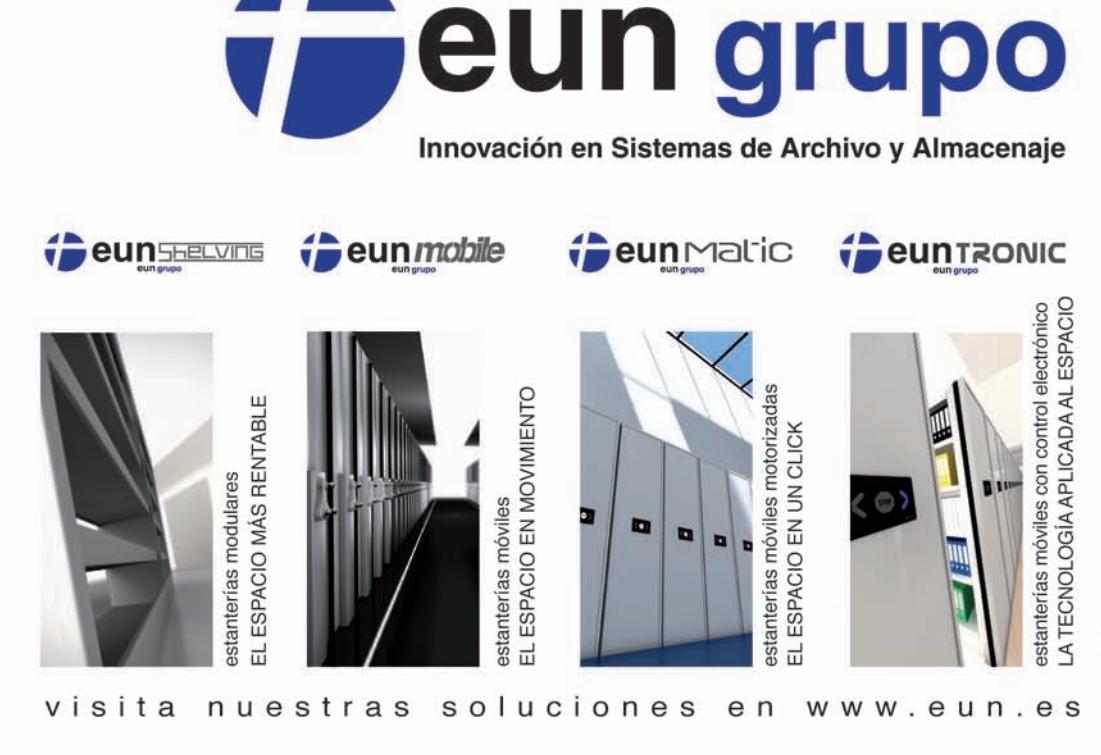

OTHELINE®